pitney bowes

 $001$ 

# **Software & Tarifupdate Connect+ / Send Pro P**

# **In nur wenigen Schritten zum Tarifupdate**

Auf den nächsten 2 Seiten erfahren Sie alles, was Sie über den Ablauf des Updates wissen müssen. *Abbildungen können je nach Modell*   $24.1 - 4$ *und Softwarestand abweichen* 

#### **Schritt 1: Update Starten**

- Starten Sie Ihre Connect+ / Send Pro P wie gewohnt
- Nun erhalten Sie die Meldung "Tarife u. Updates" → klicken Sie auf diesen Button
- Beginnen Sie das Update durch drücken des **Buttons** "Update jetzt laden"
- Anschließend "Updates herunterladen"

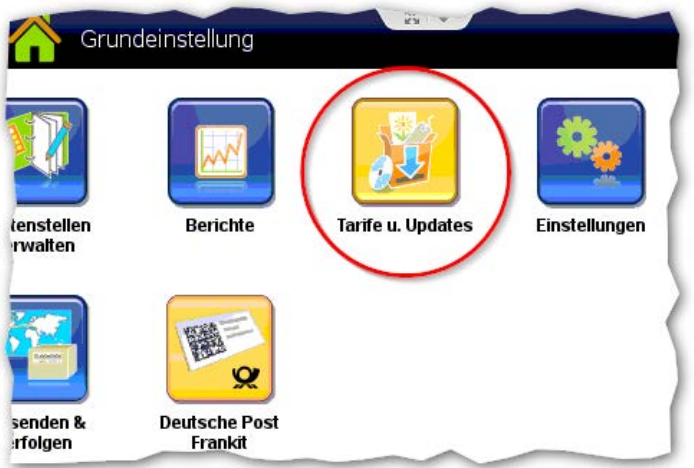

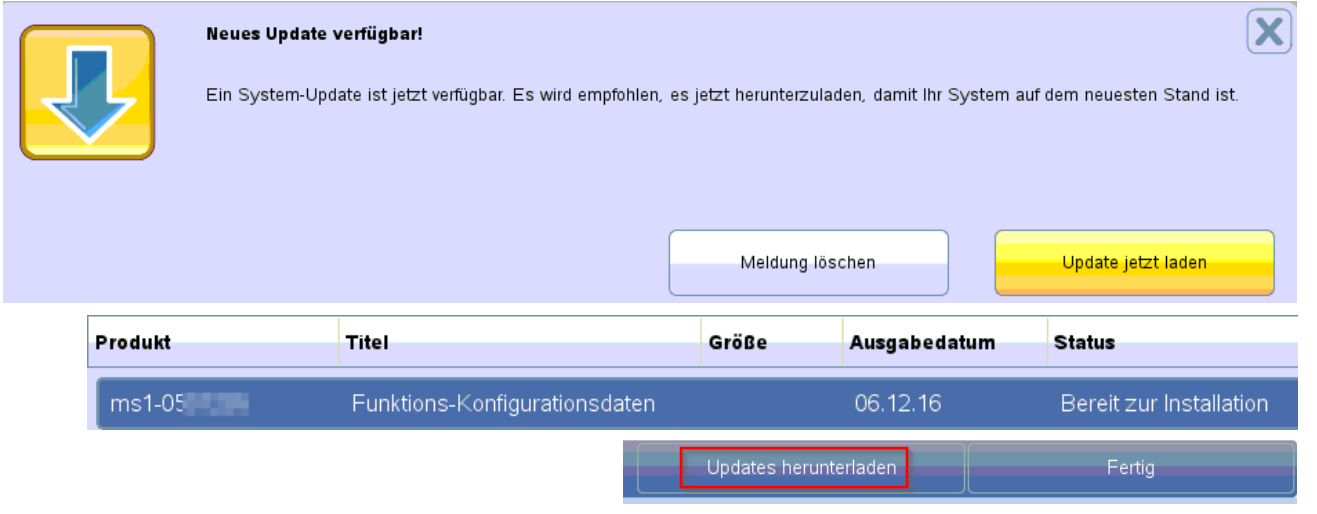

#### **Schritt 2: Laden der Daten**

- Die Connect+ lädt nun die angebotenen Dateien (wie z.B. "Funktions-Konfigurationsdaten  $\rightarrow$  die Anzahl variiert je nach vorhandenen Features)

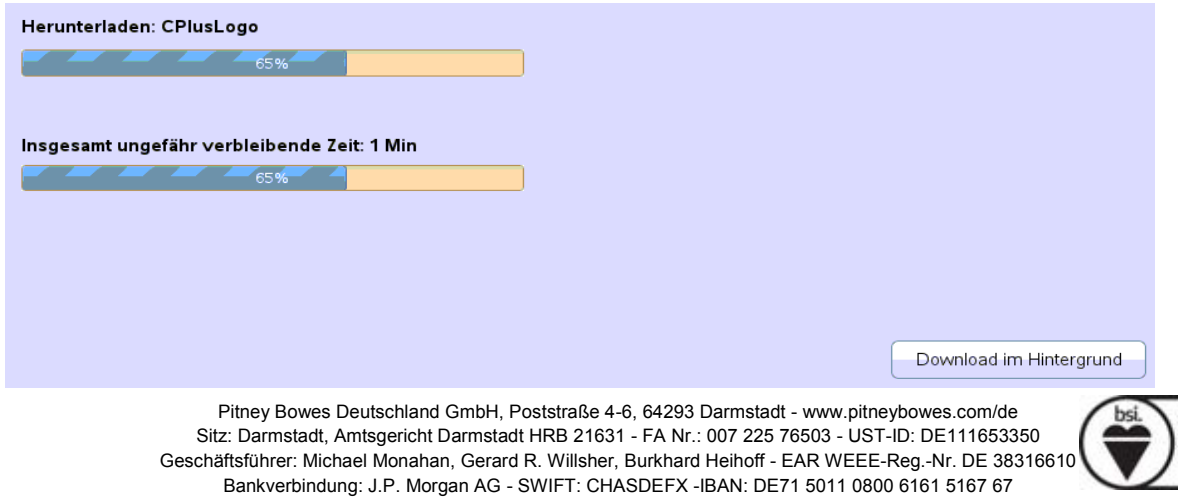

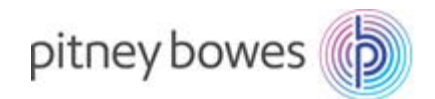

Dieser Vorgang nimmt nur wenige Minuten in Anspruch

## **Schritt 3: Abschließen des Downloads**

- Download ist nun Abgeschlossen
- Drücken Sie nun "Jetzt installieren" (Anzeige variiert je nach aktuell installierte Software)

Geladene Dateien werden überprüft

Die Daten werden nun auf Ihrem Frankiersystem installiert

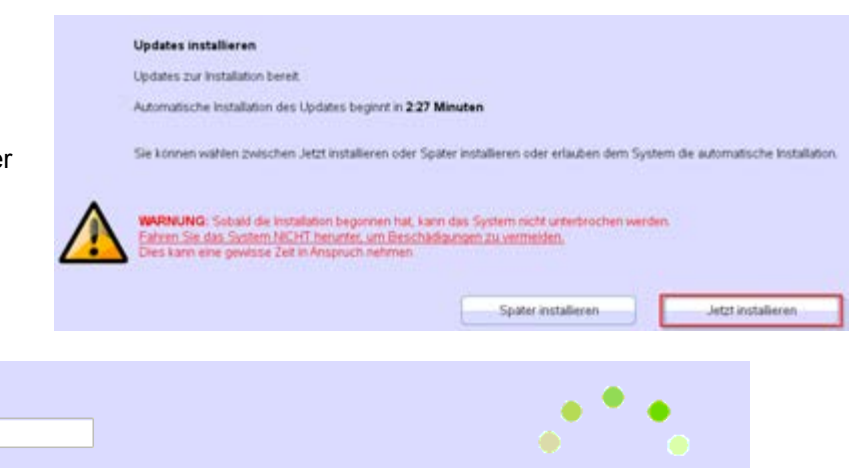

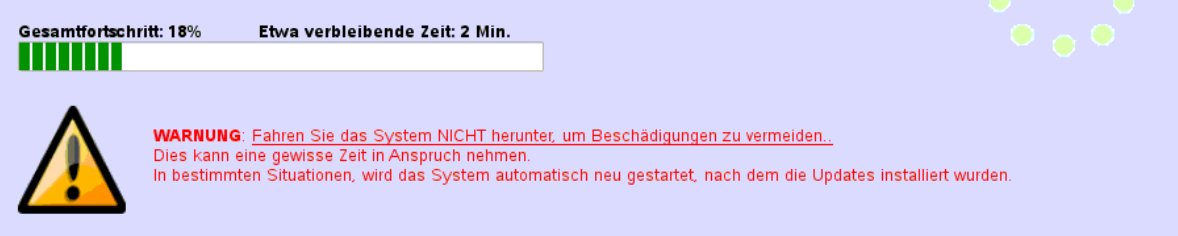

 $\mathbb{C}$ Dieser Vorgang kann mehrere Minuten dauern

## **Schritt 5: Installation beendet**

Das System führt automatisch einen Neustart durch. Bitte unbrechnen Sie diesen automatischen Ablauf nicht!

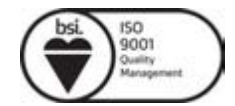